# *Site License Manuale dell'amministratore*

Le seguenti istruzioni sono indirizzate agli amministratori di siti con un site license per IBM® SPSS® Statistics 20. Questa licenza consente di installare SPSS Statistics su più computer, limitatamente al numero per cui è stata acquistata la licenza.

# *Prima di iniziare*

Sarà necessario il proprio codice di autorizzazione. Questo potrebbe trovarsi su un foglio a parte oppure è disponibile su *<http://www.ibm.com/software/getspss>*. Il codice di autorizzazione consente di acquisire una licenza per IBM® SPSS® Statistics. Rivolgersi al rappresentante di zona per richiedere il codice di autorizzazione, nel caso in cui non sia disponibile.

## *Ghosting*

Se si decide di effettuare il ghosting del software, è opportuno seguire la procedura descritta per essere certi di rispettare i termini e le condizioni della licenza in uso.

- Aggiornare la licenza a una licenza di rete.
- *o*
- Usare la licenza per sito, senza attivare la licenza del software nell'immagine ghost. Distribuire il software su tutti i computer degli utenti finali.

Se il ghosting viene effettuato senza seguire uno dei metodi descritti, può essere molto difficile garantire la conformità con la licenza. Per eventuali domande sui requisiti per la conformità, rivolgersi a IBM Corp..

# *Citrix e Terminal Services*

Per usare IBM® SPSS® Statistics con Citrix e Terminal Services, è necessario disporre di una licenza di rete. Per informazioni su come trasferire la licenza, rivolgersi a IBM Corp..

# *Installazione del prodotto su computer desktop locali*

L'installazione locale del prodotto completo sui computer degli utenti finali può essere effettuata in due modi. È possibile eseguire l'installazione manualmente su ciascun computer oppure utilizzare un'applicazione come Systems Management Server (SMS) per eseguire un'installazione di tipo push sui computer in cui è installato Windows. Si può anche scegliere di eseguire un'installazione invisibile su Mac e Linux.

#### *Eseguire l'installazione manuale su un desktop locale*

- E **Verificare che il supporto di installazione sia disponibile.** Scaricare l'eImage per il prodotto ed estrarre i file in un'unità di rete condivisa. Se si ha a disposizione un supporto fisico per l'installazione, eseguire tutte le copie necessarie del DVD/CD oppure posizionarlo in un'unità di rete condivisa.
- E **Copiare le istruzioni di installazione e preparare le informazioni sulle licenze.** Eseguire tutte le copie delle istruzioni di installazione necessarie. Le istruzioni di installazione sono disponibili sul sito da cui si effettua il download oppure, se si dispone di supporti di installazione fisici, nella directory */Documentation/<lingua>/InstallationDocuments* del DVD/CD. Cercare le istruzioni corrispondenti al tipo di licenza utilizzato. È possibile distribuire la versione completa o abbreviata delle istruzioni. Dopo l'installazione, l'utente finale deve immettere il codice di autorizzazione del sito. Compilare queste informazioni nello spazio fornito all'inizio delle istruzioni, prima di copiarle.

*Nota*: se un server proxy sta impedendo l'autorizzazione, si consideri l'utilizzo di *licenseactivator*. Questa operazione consente di immettere l'ID e la password del proxy. [Per ulteriori informazioni,](#page-6-0) [vedere l'argomento Utilizzo di licenseactivator a pag. 7 .](#page-6-0)

E **Distribuire il materiale relativo all'installazione agli utenti finali.** Distribuire agli utenti finali il DVD/CD di installazione (o il file scaricato o il percorso di rete), le istruzioni di installazione e le informazioni sulle licenze, in modo che possano effettuare l'installazione manuale sui singoli computer.

#### *Eseguire un'installazione di tipo push sui computer desktop locali in cui è in esecuzione Windows*

Poiché le installazioni di IBM® SPSS® Statistics sono compatibili con Microsoft Windows Installer (MSI), è possibile eseguire un'installazione di tipo push sui computer desktop degli utenti finali.

#### *Esecuzione di un'installazione di tipo push sui computer Windows*

L'installazione di tipo push consente di distribuire in remoto i programmi agli utenti, senza che questi debbano intervenire in alcun modo. È possibile anche effettuare il push dell'installazione completa di IBM® SPSS® Statistics sui computer desktop in cui è in esecuzione Windows. La tecnologia utilizzata per il push dell'installazione deve supportare il motore MSI 3.0 o superiore.

*Nota*: l'installazione di tipo push non è disponibile direttamente per Mac e Linux. È, però, possibile eseguire un'installazione invisibile. [Per ulteriori informazioni, vedere l'argomento](#page-5-0) [Esecuzione di un'installazione invisibile su computer Mac e Linux a pag. 6 .](#page-5-0)

#### *Disinstallazione di una versione precedente*

Se si prevede di eseguire l'installazione di tipo push utilizzando una directory che contiene una versione precedente di IBM® SPSS® Statistics, è necessario prima disinstallare la versione precedente.Come si esegue un'installazione di tipo push, è possibile eseguire anche una disinstallazione di tipo push. [Per ulteriori informazioni, vedere l'argomento Esecuzione di una](#page-5-0) [disinstallazione di tipo push a pag. 6 .](#page-5-0)

## <span id="page-2-0"></span>*Proprietà delle installazioni di tipo push*

Le proprietà utilizzabili per le installazioni di tipo push sono le seguenti. Tutte le proprietà distinguono tra lettere maiuscole e minuscole. Se i valori contengono spazi, devono essere racchiusi tra virgolette.

Tabella 1-1 *Proprietà delle installazioni di tipo push*

| Proprietà         | <b>Descrizione</b>                                                                                                    | Valore/i valido/i                                                                                                    |
|-------------------|----------------------------------------------------------------------------------------------------|----------------------------------------------------------------------------------------------------|
| <b>INSTALLDIR</b> | La directory in cui IBM® SPSS®<br>Statistics deve essere installato<br>sul computer desktop dell'utente<br>finale. Questa proprietà è<br>facoltativa. Se la proprietà<br>è esclusa, l'impostazione<br>predefinita è C:\Program<br>$Files \setminus IBM \setminus SPSS \setminus Statistics \setminus 19$ .                                                                                                    | Un percorso valido come<br>C:\Statistics.                                                                                                    |
| <b>AUTHCODE</b>   | Indica il codice di autorizzazione.<br>Se si specifica questa proprietà,<br>il prodotto viene attivato<br>automaticamente tramite il<br>codice di autorizzazione. Se la<br>proprietà non è specificata, tutti<br>gli utenti finali devono eseguire<br>l'Autorizzazione guidata licenza<br>per abilitare manualmente la<br>licenza.                                                                                                    | Uno o più codici di autorizzazione<br>validi. Multipli codici di<br>autorizzazione sono separati<br>mediante il simbolo dei<br>due punti (ad esempio,<br>authcode1:authcode2). |
| PROXY USERID      | L'ID dell'utente per il proxy.<br>Questo parametro è necessario<br>quando viene specificato il<br>parametro AUTHCODE e il sito sta<br>utilizzando un proxy che richiede<br>un ID utente e una password per<br>connettersi a Internet. Questo<br>parametro funziona solo se<br>le impostazioni Local Area<br>Network (LAN) nel pannello di<br>controllo Opzioni Internet fanno<br>riferimento a una porta e a un<br>indirizzo server proxy specifici. | Un ID utente proxy valido.                                                                                                    |
| PROXY PASSWORD    | La password per l'utente proxy.<br>Consultare le informazioni<br>relative a PROXY_USERID per<br>ulteriori dettagli.                                                                                                    | Una password associata all'ID<br>utente proxy.                                                                                                    |

*Site License Manuale dell'amministratore*

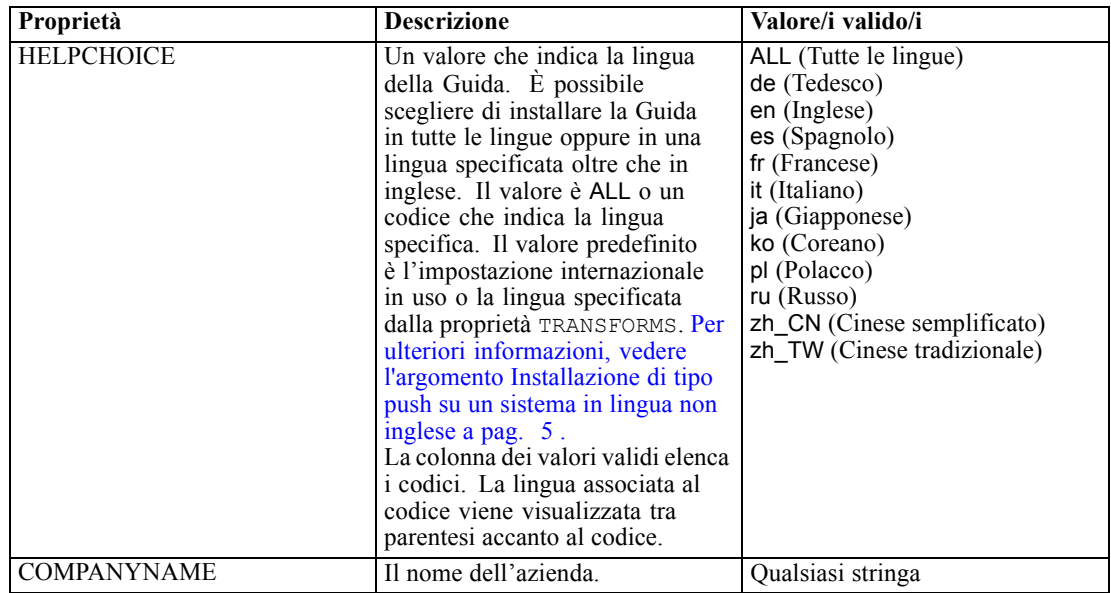

#### *File MSI*

Il file *IBM SPSS Statistics 19.msi* si trova nella*Windows\SPSSStatistics\<architecture>* sul DVD/CD, dove *<architecture>* è *32 bit* o *64 bit*. Se il software è stato scaricato, è necessario estrarre il contenuto dell'eImage per accedere al file MSI.

#### *Esempio di riga di comando*

Quella che segue è una riga di comando utilizzabile per eseguire il push dell'installazione di un prodotto. Immettere tutto il testo in una riga.

```
MsiExec.exe /i "IBM SPSS Statistics 19.msi" /qn /L*v logfile.txt
INSTALLDIR="C:\Statistics" AUTHCODE="3241a2314b23c4d5f6ea"
```
#### *Utilizzo di SMS per il push dell'installazione*

I passaggi fondamentali per l'utilizzo di Systems Management Server (SMS) per l'esecuzione del push di IBM® SPSS® Statistics sono i seguenti:

- E Copiare la sottodirectory appropriata presente all'interno della directory *Windows\SPSSStatistics\<architecture>* del DVD/CD in una directory su un computer di rete. Se il software è stato scaricato, è necessario innanzitutto estrarre il contenuto dell'eImage.
- E Modificare il file *IBM SPSS Statistics 19.sms* presente nella directory copiata. Utilizzando un editor di testo, modificare il valore di CommandLine aggiungendo le proprietà richieste. Per un elenco delle proprietà disponibili, vedere Proprietà delle installazioni di tipo push a pag. [3 .](#page-2-0) Verificare che il file MSI specificato nella riga di comando sia corretto.
- E Creare un pacchetto dal file *IBM SPSS Statistics 19.sms* e distribuirlo ai computer desktop degli utenti finali.

#### <span id="page-4-0"></span>*Utilizzo di Criteri di gruppo o di tecnologie correlate per il push dell'installazione*

I passaggi fondamentali per l'utilizzo di Criteri di gruppo o di una tecnologia correlata per l'esecuzione del push di IBM® SPSS® Statistics sono i seguenti:

- E Copiare la sottodirectory appropriata presente all'interno della directory *Windows\SPSSStatistics\<architecture>* del DVD/CD in una directory su un computer di rete. Se il software è stato scaricato, è necessario innanzitutto estrarre il contenuto dell'eImage.
- E Utilizzando un'applicazione come ORCA, modificare la tabella delle proprietà nel file *IBM SPSS Statistics 19.msi* opportuno all'interno della cartella copiata. ORCA è parte dell'SDK di Windows Server 2003, reperibile all'indirizzo *<http://www.microsoft.com/downloads>* effettuando una ricerca dell'SDK. Per un elenco delle proprietà che è possibile aggiungere alla tabella, vedere Proprietà delle installazioni di tipo push a pag. [3](#page-2-0) . Verificare che il file MSI utilizzato sia corretto.
- E Creare un pacchetto utilizzando il file *IBM SPSS Statistics 19.msi* modificato e distribuirlo ai computer desktop degli utenti finali.

#### *Installazione di tipo push su un sistema in lingua non inglese*

È possibile effettuare l'installazione di tipo push su un sistema di lingua non inglese senza alcuna specifica aggiuntiva. Tuttavia, la lingua del programma di installazione (se si effettua un'installazione di tipo push interattiva) sarà l'inglese, così come l'interfaccia utente e la Guida. Gli utenti possono modificare la lingua dell'interfaccia utente dopo l'installazione, ma non sarà disponibile una Guida localizzata.

È possibile utilizzare la proprietà TRANSFORMS per specificare uno dei file MST disponibili nel DVD/CD o nell'eImage scaricato. Il file MST assicura che il programma di installazione, l'interfaccia utente e la Guida siano visualizzati nella lingua specificata. I file MST non sono disponibili se IBM® SPSS® Statistics è stato scaricato. Gli utenti dovranno installare manualmente i pacchetti delle lingue per la Guida e modificare manualmente la lingua dell'interfaccia utente nel prodotto.

La proprietà TRANSFORMS è un parametro di *MsiExec.exe*. L'esempio seguente utilizza la proprietà TRANSFORMS per il push di un'installazione in francese. Il programma di installazione verrà visualizzato in francese, così come l'interfaccia utente e la Guida. (È anche possibile ignorare la lingua della Guida con la proprietà HELPCHOICE. [Per ulteriori informazioni, vedere](#page-2-0) [l'argomento Proprietà delle installazioni di tipo push a pag. 3 .](#page-2-0)) Immettere tutto il testo in una riga.

```
MsiExec.exe /i "IBM SPSS Statistics 19.msi" /qn /L*v logfile.txt
INSTALLDIR="C:\Statistics" LICENSETYPE="Network" LSHOST="mylicserver" TRANSFORMS=1036.mst
```
I seguenti file MST delle lingue si trovano nella directory *Windows\SPSSStatistics\<architecture>* del DVD/CD, dove *<architecture>* è *32 bit* o *64 bit*. Se è stato scaricato un eImage, questi file si trovano nella directory principale dei file eImage estratti.

| Lingua   | <b>File MST</b>     |
|----------|---------------------|
| Inglese  | $1033 \text{ m}$ st |
| Francese | 1036.mst            |

Tabella 1-2 *File MST delle lingue*

<span id="page-5-0"></span>*Site License Manuale dell'amministratore*

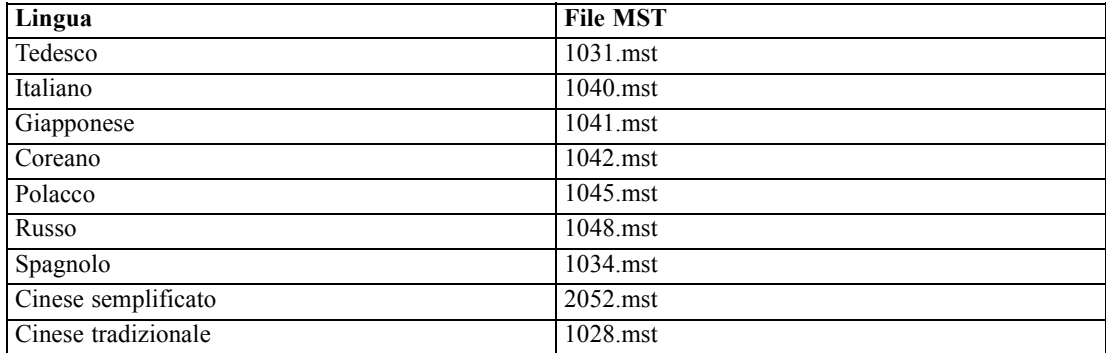

#### *Esecuzione di una disinstallazione di tipo push*

*Nota*: quando si esegue il push del comando di disinstallazione vengono cancellate le impostazioni personalizzate degli utenti finali. Se alcuni utenti ha l'esigenza di mantenere queste impostazioni, è possibile escluderli dalla distribuzione e chiedere loro di effettuare manualmente l'installazione.

Per eseguire il push di un'installazione di un versione successiva di IBM® SPSS® Statistics, è opportuno prima disinstallare la versione precedente. Per effettuare questa operazione in modo automatico è possibile eseguire il push di uno dei comandi che seguono. Immettere tutto il testo in una riga.

MsiExec.exe /X{06C43FAA-7226-41EF-A05E-9AE0AA849FFE} /qn /L\*v logfile.txt ALLUSERS=1 REMOVE="ALL"

Questo comando disinstalla SPSS Statistics 20. La tabella seguente elenca gli ID di disinstallazione per la versione corrente e per quelle precedenti.

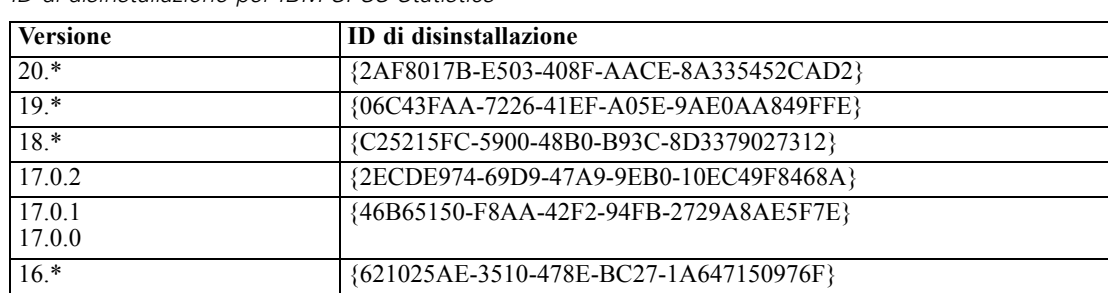

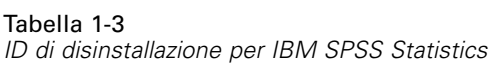

# *Esecuzione di un'installazione invisibile su computer Mac e Linux*

L'installazione invisibile fa in modo che non venga visualizzata l'interfaccia grafica e non venga richiesto alcun intervento da parte dell'utente. IBM® SPSS® Statistics comprende un file delle proprietà del programma di installazione che consente di eseguire questo tipo di installazione su Mac OS e Linux. Il file contiene varie opzioni con la relativa descrizione.

#### <span id="page-6-0"></span>*Come utilizzare il file delle proprietà del programma di installazione*

Il file delle proprietà del programma di installazione, *installer.properties*, si trova in */Windows/Administration* nella cartella principale del DVD/CD. Se è stato scaricato un file eImage, *installer.properties* si trova nella cartella *Administration* del file eImage.

- ► Copiare il file delle proprietà del programma di installazione dal DVD/CD o dal file eImage.
- E Aprire il file copiato con un editor di testo.
- E Modificare le proprietà desiderate. Alcune opzioni richiedono un valore di stringa, mentre altri che corrispondono alle scelte nel programma di installazione possono essere impostate su 0 (disattivata) o 1 (attivata).

#### *Come eseguire un'installazione invisibile*

Se si sta eseguendo l'installazione su Mac OS, assicurarsi di utilizzare il programma di installazione invisibile invece del programma interattivo. Il programma di installazione invisibile ha un'estensione *.bin* ed è disponibile per il download sotto forma di file eImage. Se si dispone di un supporto di installazione fisico, il programma si trova in */MacOS/Administration/* nel DVD/CD.

E Mediante un'applicazione di terminale, eseguire il file di installazione con l'opzione -f seguita dal percorso del file del programma di installazione racchiuso tra virgolette. Su Mac OS e Linux, eseguire come root oppure con il comando sudo. L'esempio seguente si riferisce a Linux:

sudo ./setup.bin -f "/root/installer.properties"

## *Utilizzo di licenseactivator*

*licenseactivator* consente di autorizzare i computer degli utenti finali senza l'utilizzo dell'Autorizzazione guidata licenza. Questo strumento di riga di comando è collocato nella directory in cui è stato installato IBM® SPSS® Statistics.

Quando si utilizza *licenseactivator*, viene applicata la licenza al prodotto e creato un file di registro nella sua directory. Il nome del file di registro è *licenseactivator\_<mese>\_<giorno>\_<anno>.log* . Nel caso si verificasse un errore, è possibile controllare il file di registro per ulteriori informazioni. Questa informazione è inoltre utile nel caso si contatti IBM Corp. per assistenza.

#### *Utilizzo di licenseactivator con codici di autorizzazione.*

*licenseactivator* viene solitamente utilizzato con uno o più codici di autorizzazione ricevuti al momento dell'acquisto del prodotto. Immettere tutto il testo in una riga.

```
licenseactivator authcode1[:authcode2:...:authcodeN] [PROXYHOST=proxy-hostname]
[PROXYPORT=proxy-port-number] [PROXYUSER=proxy-userid] [PROXYPASS=proxy-password]
```
- Più codici di autorizzazione sono separati mediante il simbolo dei due punti (:).
- Le impostazioni proxy sono opzionali, ma possono essere necessarie se il computer utilizza un proxy. Le impostazioni proxy richieste dipendono dal sistema operativo.

*Site License Manuale dell'amministratore*

**Windows**. In Windows, le impostazioni proxy funzionano solo se le impostazioni Local Area Network (LAN) nel pannello di controllo Opzioni Internet fanno riferimento a una porta e a un indirizzo server proxy (host) specifici. Non è necessario immettere l'host e la porta del proxy nella riga di comando. Tuttavia, è necessario immettere dei valori per PROXYUSER e PROXYPASS.

**Altri sistemi operativi**. Negli altri sistemi operativi, può essere necessario immettere tutte le impostazioni proxy nella riga di comando, a seconda della configurazione specifica.

#### *Utilizzo di licenseactivator con codici di licenza.*

In rari casi, è possibile che l'utente riceva una *licenza* da IBM Corp..

licenseactivator licensecode[:licensecode2:...:licensecodeN]

- Più codici di licenza sono separati mediante il simbolo dei due punti (:).
- Ouando si utilizzano questi codici, *licenseactivator* non si connette a Internet, per cui non è necessario specificare le informazioni proxy.

## *File della licenza*

L'attivazione della licenza crea un file chiamato *lservrc* nella directory di installazione del prodotto. È possibile mantenere una copia di questo file su tutti i computer degli utenti finali. Benché il file di licenza possa essere usato solo sul computer su cui è stato creato, la copia può essere utile per disinstallare e reinstallare il prodotto. Dopo la reinstallazione, è possibile copiare il file *lservrc* nella directory di installazione del prodotto. Questa operazione evita che sia necessario concedere nuovamente in licenza il prodotto.

# *Assistenza e supporto*

Come stabilito nell'accordo di licenza per il software, nel sito verrà definita una persona come contatto tecnico per ogni versione con licenza per sito del prodotto. Tale persona dovrà fornire assistenza sul prodotto e sulle opzioni disponibili agli utenti della propria organizzazione. IBM Corp. registrerà il nome del contatto tecnico e fornirà assistenza tecnica tramite il supporto tecnico di IBM Corp.. Informare gli utenti finali che ogni domanda relativa al software dovrà essere indirizzata al contatto tecnico definito.

Per contattare il supporto tecnico IBM Corp., visitare *<http://www.ibm.com/support>* e proporre un caso. È necessario registrarsi al supporto tecnico IBM Corp., se non è stato fatto in precedenza.

IBM Corp. organizza periodicamente corsi di formazione per prodotti IBM Corp.. È anche possibile richiedere corsi di formazione on-site. Per informazioni sui seminari di formazione, visitare il sito *<http://www.ibm.com/training/spss>*.